# **Ultimate Tik Tok Guide – How to Tik Tok**

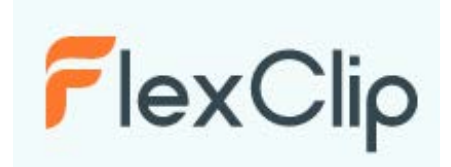

Elena - May 20, 2020 <https://www.flexclip.com/learn/make-a-tiktok-video.html>

## **Part 1. How to Use TikTok**

#### Sign Up

TikTok is a mobile device-based application available both on Android and iOS device's app store. After downloading and installation, you can immediately browse videos of others. To use any other TikTok features, you need to sign up or log in.

Phone numbers, emails, or Facebook, Instagram, or Twitter account can all be used to sign up for a TikTok account. After successfully sign up, TikTok will generate a username automatically. You can change the default username and your profile by using the Edit Profile button on the main page.

### **Part 2. How to Make a Funny TikTok Video Step by Step**

TikTok is integrated with video sharing and video creating feature. Creating a TikTok video is extremely easy.

**Step 1** Click on the "+" button. If it is your first time to shoot, you need to allow TikTok to access your camera and recorder.

Step 2 Set up the timer, speed, beauty effects, filters, effects, long press

the red button to start shooting.

Step 3 Choose one piece of music to level up your video.

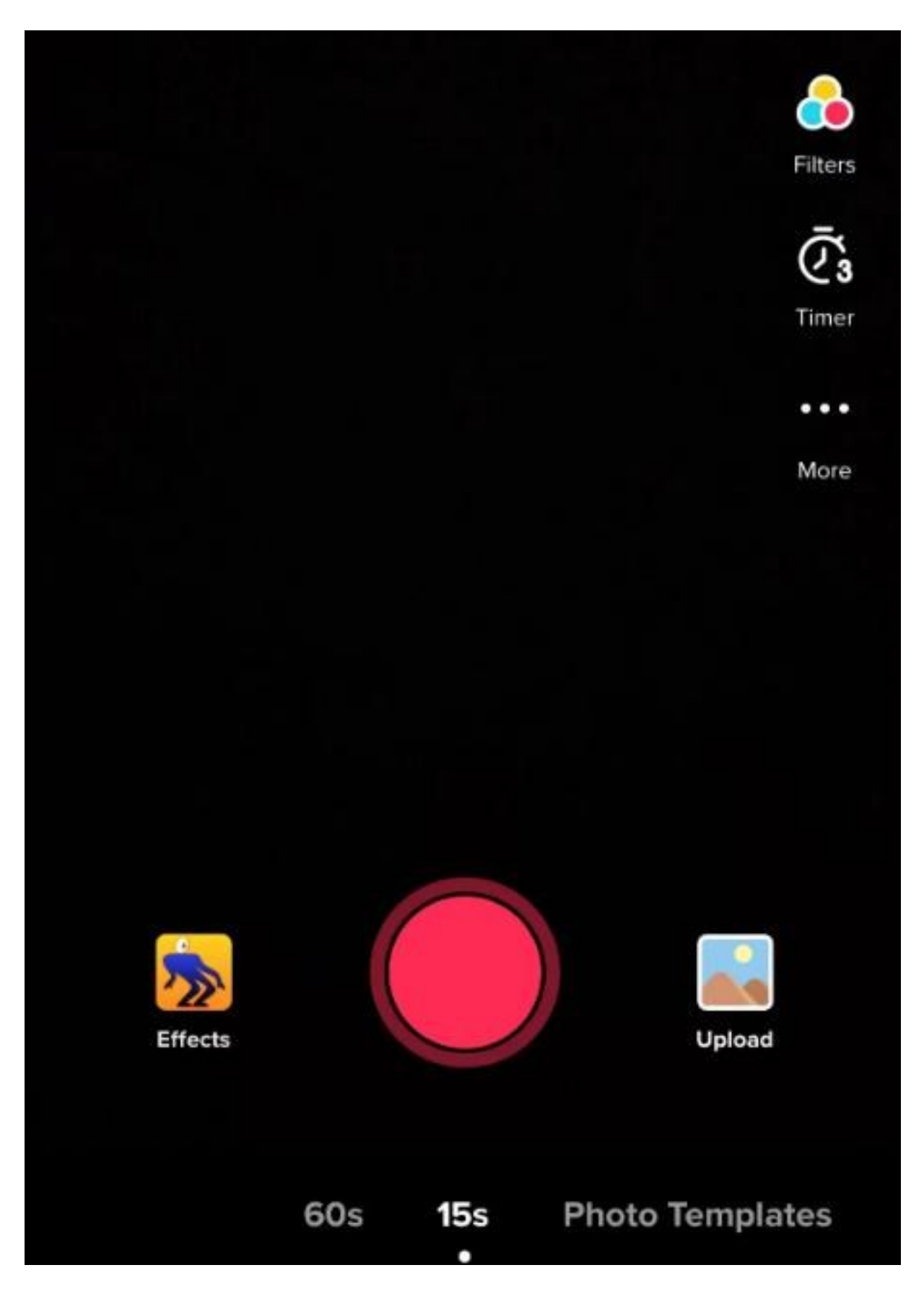

Step 4 Once the film is done, press the red check to go to the editing page.

Step 5 Go to the upper right, you can choose another music, adjust the volume and cut sound.

Step 6 Set one frame of the video as a cover and add other special effects through the two buttons on the down left corner.

#### *Note*

1. TikTok extends the maximum video length from 15 seconds to 60 seconds! If you need to upload a longer video, record it with a camera instead of recording with TikTok directly.

2. TikTok launched a new editing feature - adding text. Maybe some of you, like me, haven't gotten this feature yet. Refer to Part 3 to know some advanced TikTok video editing tips, including making a TikTok video with text.